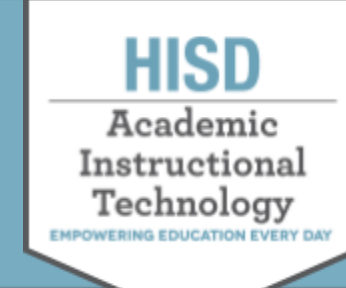

## **How to Access Digital Resources**

## Login to Canvas

- 1. Go to [http://www.houstonisd.org](http://canvas.houstonisd.org) . Click on Canvas from the top left corner.
- 1. If not logging in to HISD Network (if you are not at school), enter your login information:

Username: S#######@online.houstonisd.org S+StudentID number → example: s1234567

Password: HisdMMYY (MMYY = birth date MONTH and YEAR) For example: Password: Hisd0108 (If birthday is January 07, 2008)

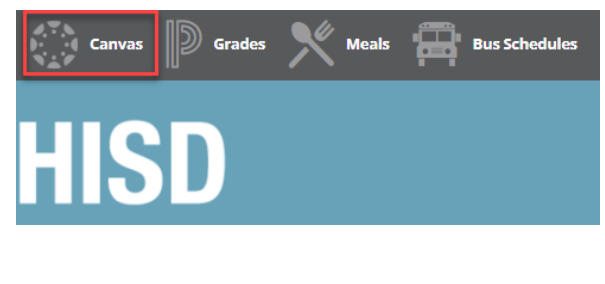

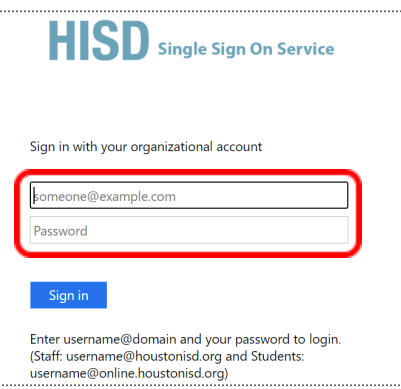

## How to Access Digital Resources

Once you are in the Canvas, select Resources, then select Digital Resources to find your resource.

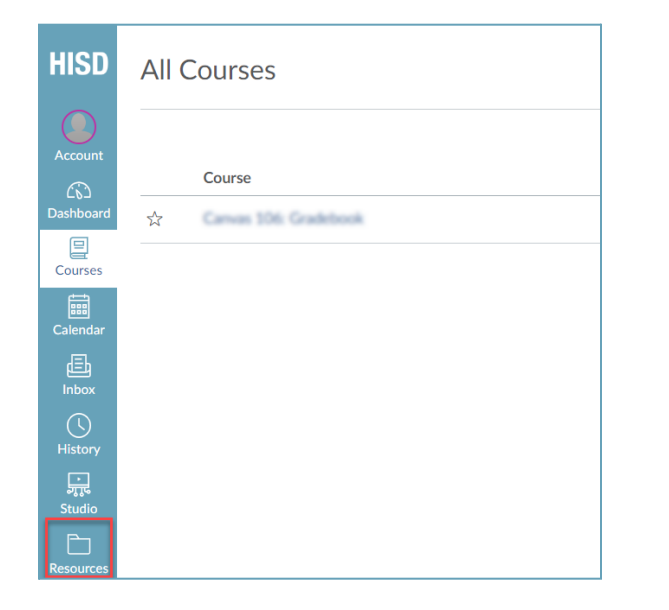

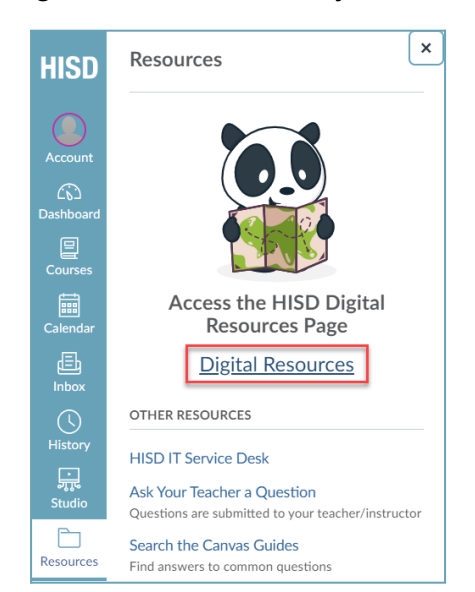